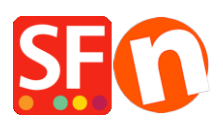

[Knowledgebase](https://shopfactory.deskpro.com/en-GB/kb) > [Payment Settings](https://shopfactory.deskpro.com/en-GB/kb/payment-settings) > [EN-Adding my Own Payment Method in ShopFactory](https://shopfactory.deskpro.com/en-GB/kb/articles/adding-my-own-payment-method-in-shopfactory)

## EN-Adding my Own Payment Method in ShopFactory

Elenor A. - 2021-12-08 - [Payment Settings](https://shopfactory.deskpro.com/en-GB/kb/payment-settings)

ShopFactory allows you to rename several Bank Transfer payment options under Manual Payments section. However, you can also define your own custom payment method as outlined below:

1. In ShopFactory 14, click *Central* dropdown menu-> Payment Methods Accepted

2. Scroll down and tick "**I would like to define my own payment methods**" checkbox, as shown below.

I would like to define my own payment methods (Required: ShopFactory 9).

Reset Next

- 3. Click NEXT
- 4. Enable other payment methods you want to accept in your shop then click Next

5. The custom payment dialog will appear. Click ADD **+** button to define your own payment methods

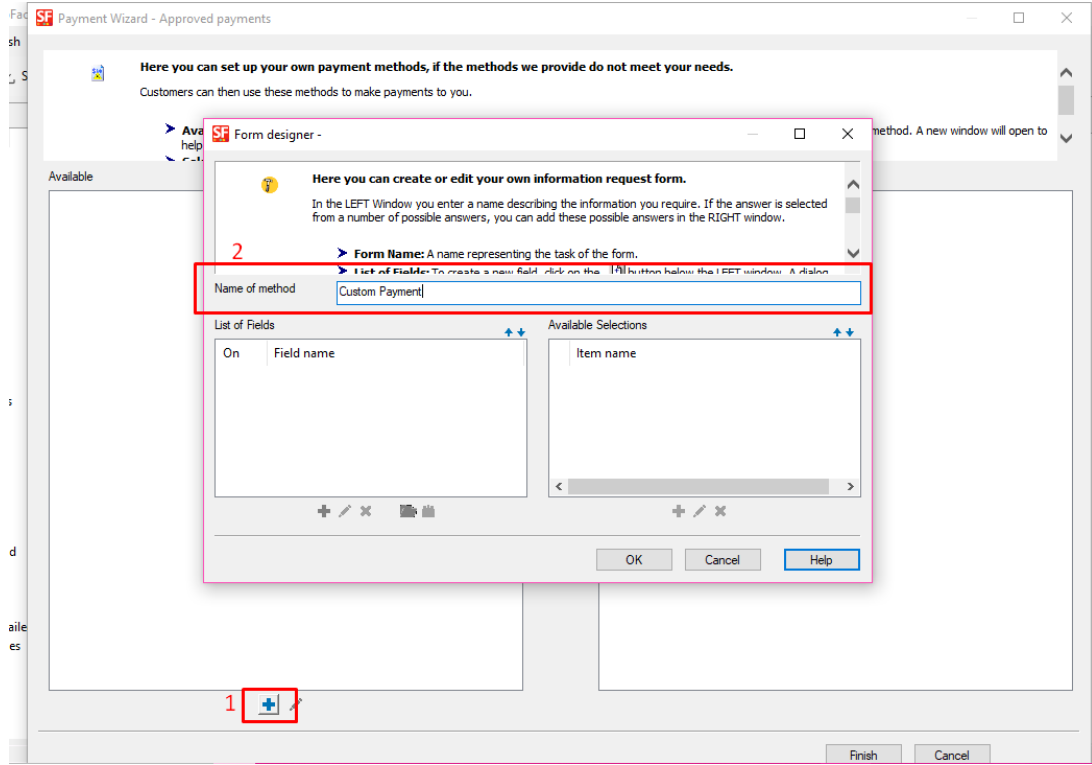

6. Select the payment method and click >> button to move it to SELECTED section.

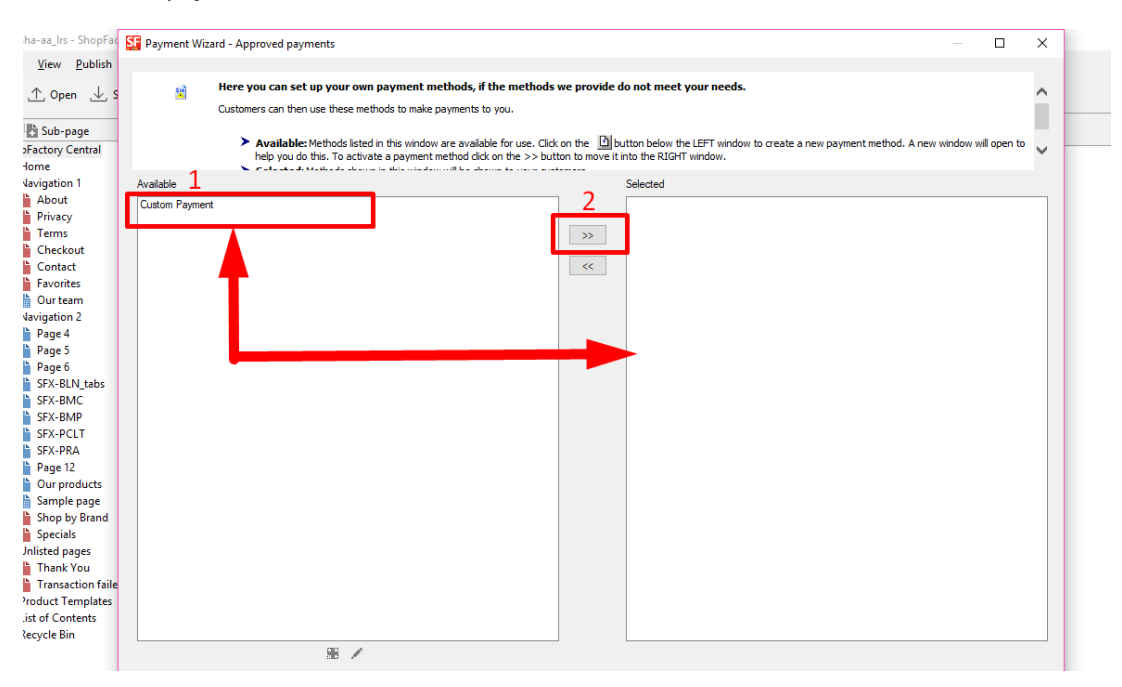

7. Click Finish